# لئاسر أطخلا Auth Reject-Unauthorized SAID 1BC)8(12.2 يف BPI نيوكت تارييغتو  $\overline{\phantom{a}}$

#### المحتويات

[المقدمة](#page-0-0) [قبل البدء](#page-0-1) [الاصطلاحات](#page-0-2) [المتطلبات الأساسية](#page-0-3) [المكونات المستخدمة](#page-1-0) [تفاصيل التغييرات على تكوين 1.0 DOCSIS المستند إلى BPI](#page-1-1) [الأعراض التي تظهر عند عدم إستخدام خيار تكوين الخصوصية للخط الأساسي النوع 17](#page-1-2) [كيفية تكوين خيار تكوين خصوصية الخط الأساسي النوع 17](#page-2-0) [القرار](#page-5-0) [معلومات ذات صلة](#page-5-1)

### <span id="page-0-0"></span>المقدمة

قامت [CableLabs](http://www.cablemodem.com/) ، وهي الهيئة التي تحكم المعايير المتعلقة بمواصفات واجهة خدمة البيانات المنقولة عبر الكبلات (DOCSIS (ومودم الكبل وأنظمة توصيل المودم للكبل (CMTS(، بإجراء تغيير مهم في الطريقة التي تسمح بها CMTS لمودم كبل 1.0 DOCSIS بإنشاء تشفير واجهة الخصوصية للخط الأساسي (BPI (بين المودم و CMTS. قد تتسبب هذه التغييرات الإلزامية في فشل بعض أجهزة مودم الكبلات باستخدام ملفات تكوين DOCSIS التي تعمل مع إصدارات من IOS Cisco ®السابقة على 12.2(8)1BC في الوصول إلى الإنترنت. بالإضافة إلى ذلك، يمكن إنشاء الرسالة التالية على CMTS:

<UBR7200-3-AUTH\_REJECT\_UNAUTHORIZED\_SAID: <132>CMTS[Cisco]:<66030104% <Auth Reject - Unauthorized SAID. CM Mac Addr <0081.9607.3831 الطريقة لحل هذه المشكلة والامتثال للتغييرات الجديدة هي التأكد من تحديد أحد خيارات تكوين BPI على الأقل في ملف تكوين DOCSIS الذي تم تنزيله بواسطة مودم الكبل.

يصف هذا المستند الأعراض التي ظهرت في الأنظمة التي تأثرت بهذا التغيير، وكيفية تحديث ملفات تكوين DOCSIS بسرعة للامتثال لمواصفات تكوين BPI الجديدة.

### <span id="page-0-1"></span>قبل البدء

#### <span id="page-0-2"></span>الاصطلاحات

للحصول على مزيد من المعلومات حول اصطلاحات المستندات، راجع [اصطلاحات تلميحات Cisco التقنية.](//www.cisco.com/en/US/tech/tk801/tk36/technologies_tech_note09186a0080121ac5.shtml)

<span id="page-0-3"></span>المتطلبات الأساسية

لا توجد متطلبات أساسية خاصة لهذا المستند.

#### <span id="page-1-0"></span>المكونات المستخدمة

تستند المعلومات الواردة في هذا المستند إلى إصدارات البرامج والمكونات المادية أدناه.

- IOS الإصدارات 12.2(8)1BC والإصدارات الأحدث من Cisco.
- جميع منتجات CMTS من Cisco بما في ذلك 10000uBR، و 7200uBR، و CMTS series 7100uBR.
	- جميع إصدارات أداة تكوين المعدات أماكن عمل العملاء (CPE (الخاصة ب DOCSIS Cisco.
- ينطبق هذا المستند فقط على أجهزة مودم الكبلات المزودة للعمل في وضع 1.0 DOCSIS، واستخدم وضع .DOCSIS 1.0 BPI

تم إنشاء المعلومات المُقدمة في هذا المستند من الأجهزة الموجودة في بيئة معملية خاصة. بدأت جميع الأجهزة المُستخدمة في هذا المستند بتكوين ممسوح (افتراضي). إذا كنت تعمل في شبكة مباشرة، فتأكد من فهمك للتأثير المحتمل لأي أمر قبل استخدامه.

## <span id="page-1-1"></span>تفاصيل التغييرات على تكوين 1.0 DOCSIS المستند إلى BPI

تشتمل أحدث مراجعة لمواصفات BPI على متطلبات جديدة؛ إذا كان مودم الكبل المزود في وضع 1.0 DOCSIS يحتاج إلى تشغيل BPI، فيجب أن يكون خيار إعدادات BPI النوع 17 موجودا في ملف تكوين DOCSIS وطلب **التسجيل** اللاحق من مودم الكبل.

يمكن العثور على تفاصيل إضافية حول التغيير في إشعار تغيير هندسة -02005N-RFI CableLabs. يتوفر هذا المستند فقط للمشاركين في CableLabs المسجلين. راجع [CableLabs](http://www.cablemodem.com/) للحصول على مزيد من التفاصيل.

لم تتطلب إصدارات IOS Cisco CMTS السابقة على 12.2(8)1BC أجهزة مودم الكبلات، المزودة في وضع 1.0 DOCSIS، لاستخدام BPI للتسجيل باستخدام خيار تكوين BPI. من 12.2(8)1BC والإصدارات الأحدث، يلزم تضمين خيار تكوين BPI الإضافي.

#### <span id="page-1-2"></span>الأعراض التي تظهر عند عدم إستخدام خيار تكوين الخصوصية للخط الأساسي النوع 17

إذا تم توفير مودم كبل ليعمل في وضع 1.0 DOCSIS ولإستخدام BPI، ولكن لم يتم تحديد خيارات تكوين BPI، فإنها لا تصل إلى حالة المألوفة (PT). ولكن يبدو أنها *سوف* تصل إلى حالة . قد يبدو أنهم يقعون دون اتصال بسرعة. قد تظهر رسائل الخطأ التالية على وحدة تحكم CMTS حيث تبدأ أجهزة مودم الكبل في التفاوض على معلمات BPI مع :CMTS

#### uBR7246VXR# **term mon**

*Necessary for a Telnet session.* uBR7246VXR# 01:27:42: %UBR7200-3- *---!*

AUTH\_REJECT\_UNAUTHORIZED\_SAID: <132>CMTS[Cisco]:<66030104> Auth Reject - Unauthorized SAID. CM Mac Addr <0090.9607.382f> 01:27:50: %UBR7200-3-AUTH\_REJECT\_UNAUTHORIZED\_SAID:

<132>CMTS[Cisco]:<66030104> Auth Reject - Unauthorized SAID. CM Mac Addr <0090.9607.3831> 01:27:55: %UBR7200-3-AUTH\_REJECT\_UNAUTHORIZED\_SAID: <132>CMTS[Cisco]:<66030104> Auth Reject - Unauthorized SAID. CM Mac Addr <0050.7366.12fb> 01:27:57: %UBR7200-3- AUTH\_REJECT\_UNAUTHORIZED\_SAID: <132>CMTS[Cisco]:<66030104> Auth Reject - Unauthorized SAID. CM

<Mac Addr <0050.7366.2223

بتطبيق تصحيح أخطاء لتحليل أكثر دقة لماذا لا يمكن لأجهزة مودم الكبلات إجراء تفاوض BPI، يمكنك أن ترى أن CMTS يدعي أن مودم الكبل غير مزود بشكل صحيح لتشغيل BPI، رغم أن المودم نفسه يحاول بدء BPI.

uBR7246# **debug cable privacy** CMTS privacy debugging is on .May 23 01:39:27.214: CMTS Received AUTH REQ .(May 23 01:39:27.214: Auth-Req contains 1 SID(s .May 23 01:39:27.214: SIDs are not provisioed to run Baseline Privacy May 23 01:39:27.214: Unauthorized SID in the SID list .May 23 01:39:27.214: Sending KEK REJECT <UBR7200-3-AUTH\_REJECT\_UNAUTHORIZED\_SAID: <132>CMTS[Cisco]:<66030104% :01:31:06 <Auth Reject - Unauthorized SAID. CM Mac Addr <0030.96f9.65d9

ملاحظة: في تصحيح الأخطاء المذكور أعلاه، تمت كتابة المزود بشكل خاطئ كما هو مزود. تم تربية خطأ تجميلي، [67908CSCdx](//www.cisco.com/cgi-bin/Support/Bugtool/onebug.pl?bugid=CSCdx67908)) [العملاء المسجلون](//tools.cisco.com/RPF/register/register.do) فقط)، لمعالجة هذه المشكلة، والتي تحدث في IOS الإصدار 12.2(8)1BC

# <span id="page-2-0"></span>كيفية تكوين خيار تكوين خصوصية الخط الأساسي النوع 17

باستخدام أداة تكوين CPE DOCSIS Cisco، يمكن تعديل ملفات تكوين DOCSIS لأجهزة مودم الكبلات التي تعمل في وضع 1.0 DOCSIS لتضمين خيار تكوين BPI عن طريق تحديد خيار واحد على الأقل من الخيارات التالية في ملّف التكّوين. تم العثور على جميع هذه الخيارات تحت علامة التبويب **خصوصية الخط الأساسي** في أداة تكوين Cisco DOCSIS CPE. كما يتم سرد القيم الافتراضية لكل معلمة.

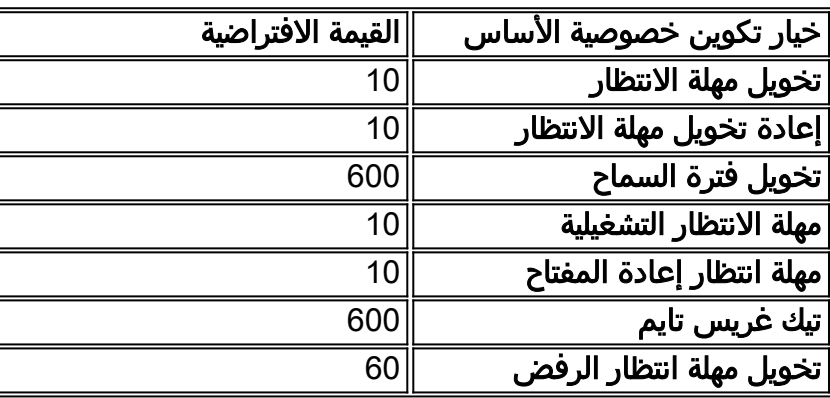

لاحظ أن مهلة انتظار خريطة SA وعمليات إعادة محاولة خريطة SA محددة لأجهزة مودم الكبلات التي تعمل في وضع 1.1 DOCSIS فقط، وبالتالي، يجب ألا يتم تحديدها في ملف تكوين DOCSIS لمودم كبل يعمل في وضع .DOCSIS 1.0

ملاحظة: على الرغم من أن قيم خيار تكوين BPI النوع 17 الواردة أعلاه هي قيم افتراضية، إلا أنك ما زلت بحاجة إلى تحديد إحدى هذه القيم في أداة تكوين CPE DOCSIS لتمكين خيار تكوين BPI النوع .17

مدرج أدناه مثالان يناقشان كيفية إستخدام أدوات متنوعة لضبط قيمة أو العديد من هذه القيم باستخدام أداة تكوين CPE DOCSIS Cisco. كما يمكن إستخدام أشكال أخرى من محرري ملفات تكوين DOCSIS أو مصممي الملفات.

#### مثال - تحديد معلمة واحدة فقط

في هذا المثال، يتم إستخدام واجهة المستخدم الرسومية (GUI (الخاصة بتكوين CPE DOCSIS Cisco لتعيين معلمة **تفويض مهلة الانتظار** إلى القيمة الافتراضية 10. سيؤدي تعيين هذه القيمة الواحدة إلى وضع خيار تكوين BPI المطلوب في ملف تكوين DOCSIS.

يوضح الرسم أدناه إحدى المعلمات التي ستقوم بإدراج خيار تكوين BPI في ملف تكوين DOCSIS.

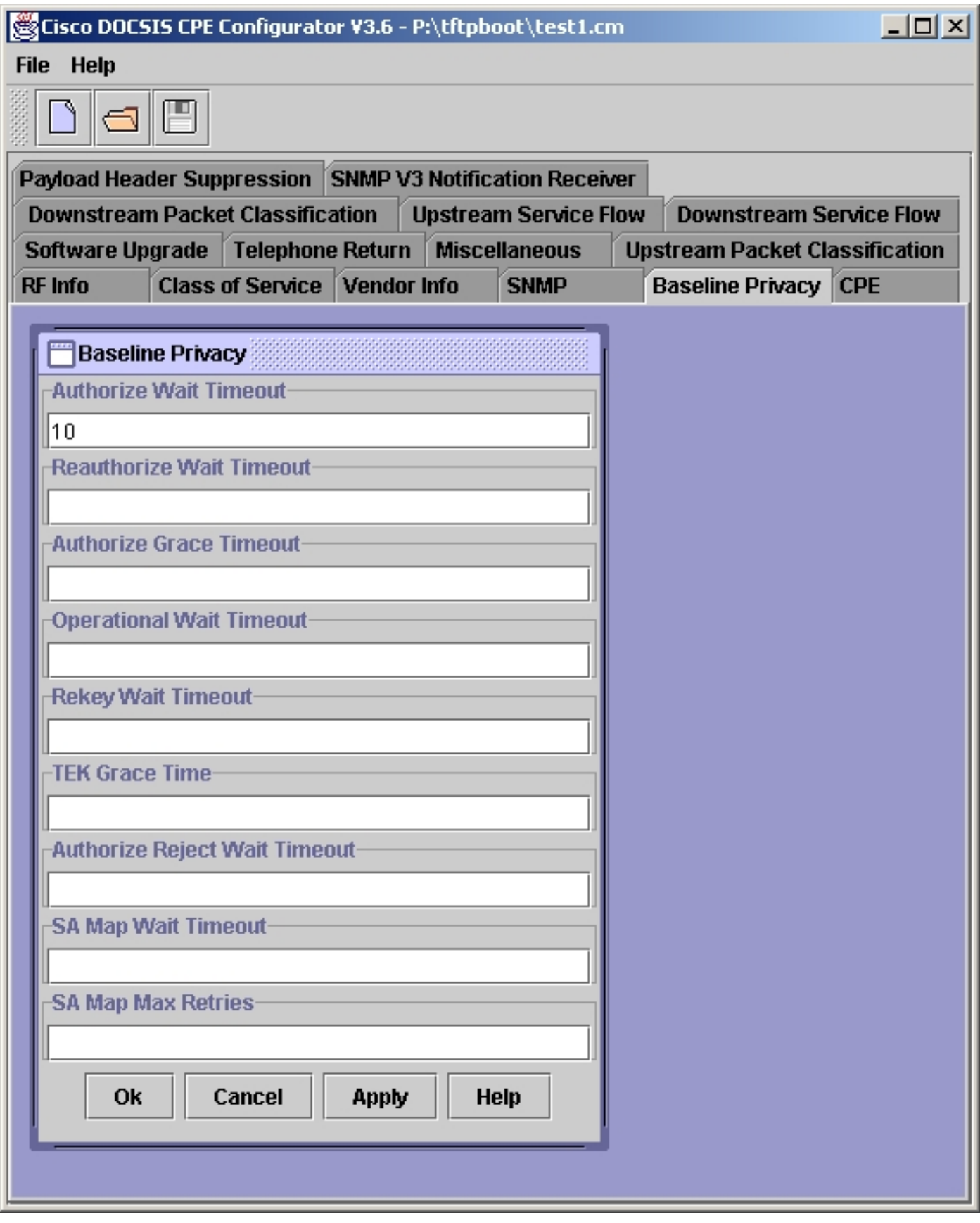

بمجرد اكتمال هذا الحقل، حدد الزر تطبيق -> موافق. قم بحفظ ملف تكوين DOCSIS كملف عادي.

#### مثال - تحديد كل المعلمات

في هذا المثال، يتم إستخدام واجهة المستخدم الرسومية (GUI (الخاصة بتكوين CPE DOCSIS Cisco لتعيين جميع المعلمات التي تعد جزءا من خيار تكوين BPI إلى قيمها الافتراضية. لاحظ بعناية أنه لم يتم إكمال حقلي مهلة انتظار خريطة SA والحد الأقصى لعمليات إعادة المحاولة. وهذه الحقول خاصة بمودم الكبلات التي تعمل في وضع 1.1 DOCSIS فقط، وبالتالي، يجب ألا يتم تحديدها في ملف تكوين DOCSIS لمودم كبل يعمل في وضع DOCSIS .1.0

يوضح الرسم أدناه جميع المعلمات التي تعد جزءا من خيار تكوين BPI.

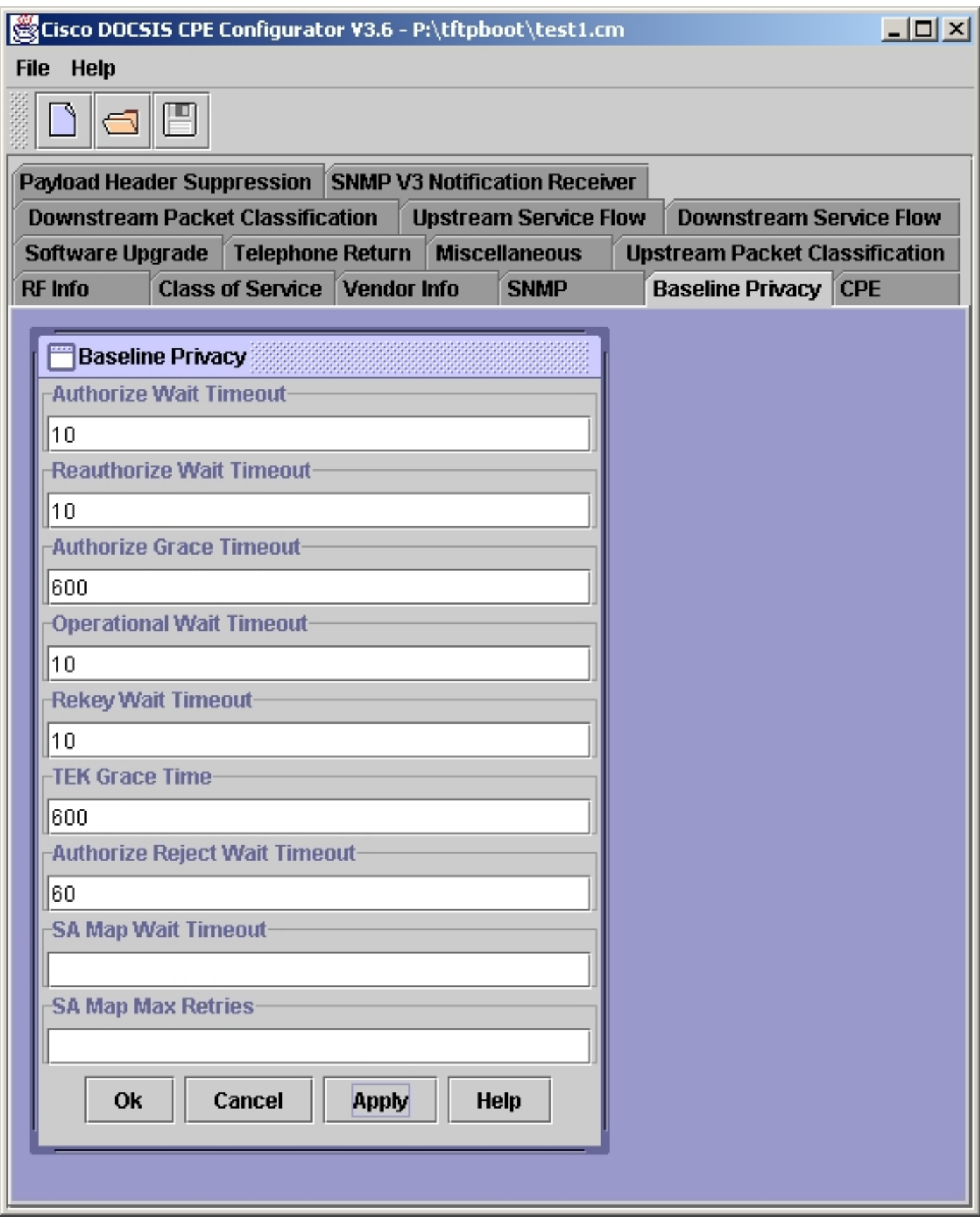

بمجرد اكتمال هذه الحقول، حدد تطبيق -> موافق. قم بحفظ ملف تكوين DOCSIS كملف عادي.

# <span id="page-5-0"></span>القرار

تسعى Cisco جاهدة للتأكد من إبقاء مجموعة uBR من منتجات CMTS بالقرب من أحدث إصدارات مواصفات DOCSIS قدر الإمكان. بينما قد يبدو أن هذه الاستراتيجية تتسبب في بعض الفقدان على المدى القصير للتوافق أو الإزعاج في بعض الحالات النادرة، فإنها تضمن أنه في المدى الطويل يمكن ضمان قابلية التشغيل البيني لمزودي الخدمة الذين يقومون بنشر معدات CMTS من Cisco مع منتجات DOCSIS الأخرى المتوافقة أيضا.

#### <span id="page-5-1"></span>معلومات ذات صلة

- [خصوصية خط 1.0 DOCSIS الأساسي على CMTS Cisco](//www.cisco.com/warp/customer/109/docsis_bpi.shtml?referring_site=bodynav)
	- [صفحة رئيسية لمشروعات مودم CableLabs](http://www.cablemodem.com/?referring_site=bodynav)
		- [الدعم الفني Systems Cisco](//www.cisco.com/en/US/customer/support/index.html?referring_site=bodynav)

ةمجرتلا هذه لوح

ةي الآلال تاين تان تان تان ان الماساب دنت الأمانية عام الثانية التالية تم ملابات أولان أعيمته من معت $\cup$  معدد عامل من من ميدة تاريما $\cup$ والم ميدين في عيمرية أن على مي امك ققيقا الأفال المعان المعالم في الأقال في الأفاق التي توكير المالم الما Cisco يلخت .فرتحم مجرتم اهمدقي يتلا ةيفارتحالا ةمجرتلا عم لاحلا وه ىل| اًمئاد عوجرلاب يصوُتو تامجرتلl مذه ققد نع امتيلوئسم Systems ارامستناء انالانهاني إنهاني للسابلة طربة متوقيا.